## **How to Complete Online Learning**

## Step 1:

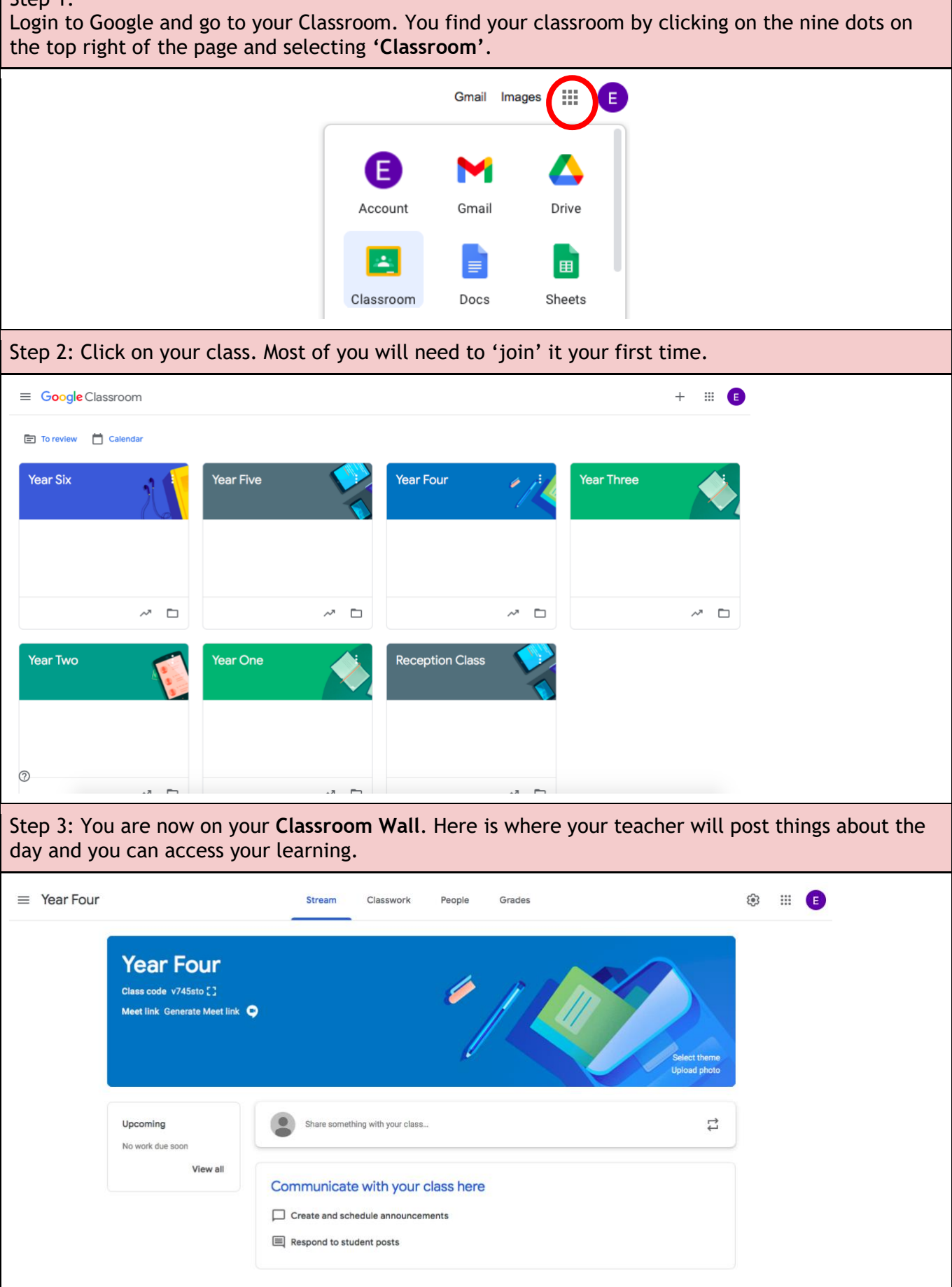

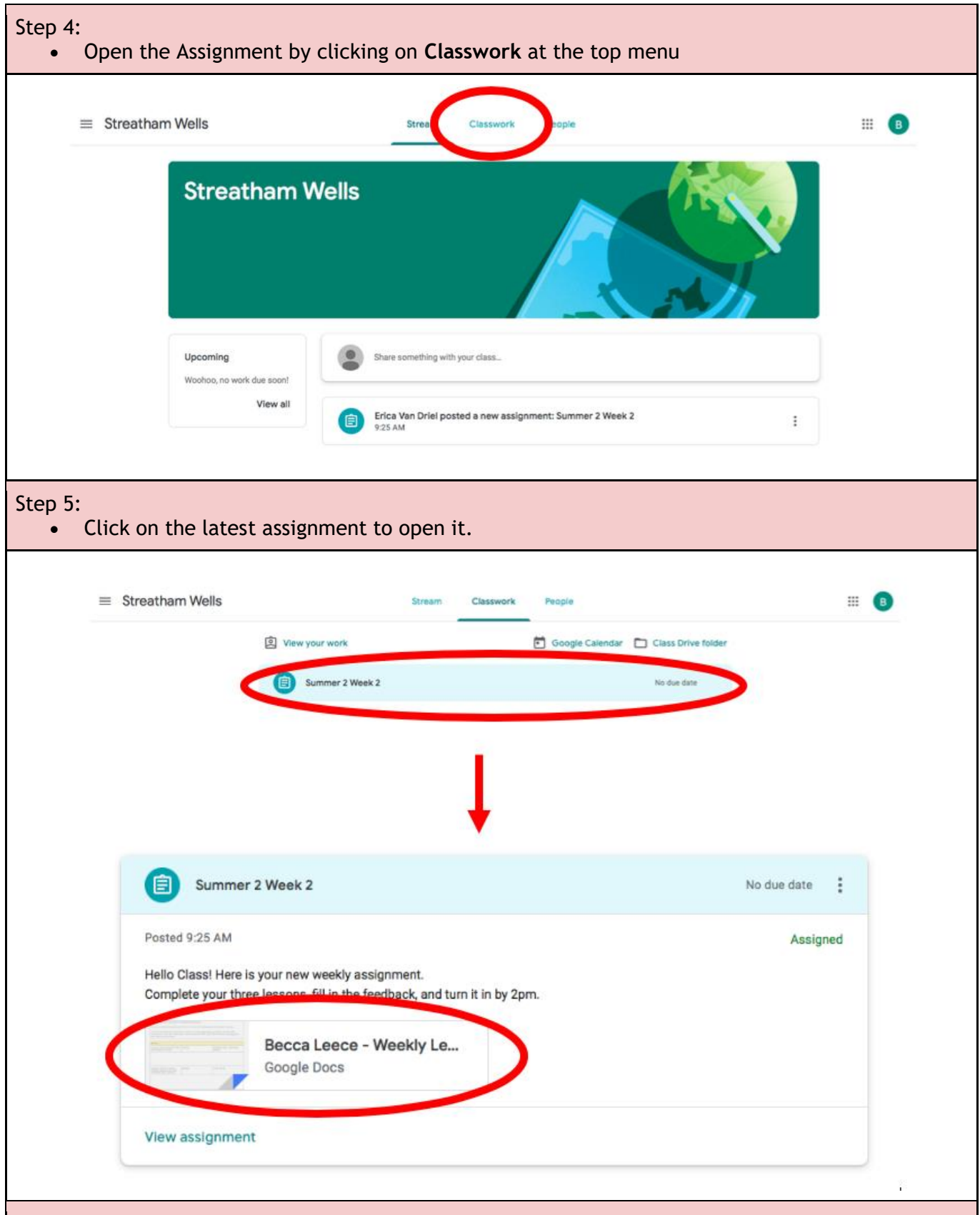

- Step 6:
	- If you take a quick look at the document, you will see all four days are on the one document. There are four lessons to complete each day.
	- Start with **Lesson 1** of whichever day you are on. For some lessons your teacher may have assigned a video to watch. You open this by clicking on the blue underlined words. A link will then appear below it and you can click on this to open it in a new tab. Some lessons may not have a link attached, and in those cases, your teacher will have explained what they want you to do.

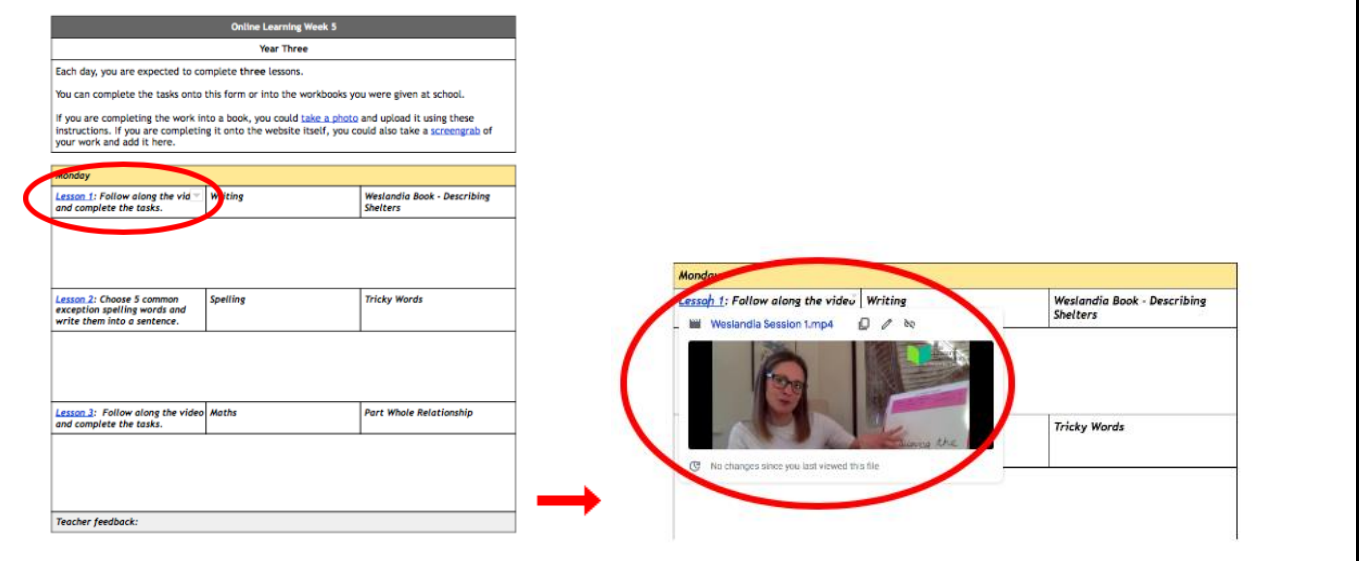

Step 7:

• Complete the lesson!

Step 8:

- Complete your feedback for that lesson in the box directly below the lesson.
- This could be in a variety of forms: you can write about what you did, you can complete your work directly into the feedback form (if appropriate), you can upload a photo, or take a screengrab. Choose what works best for you.
- We have made some separate 'How-to' guides to help you with these. You will find links to these at the top of your assignment.

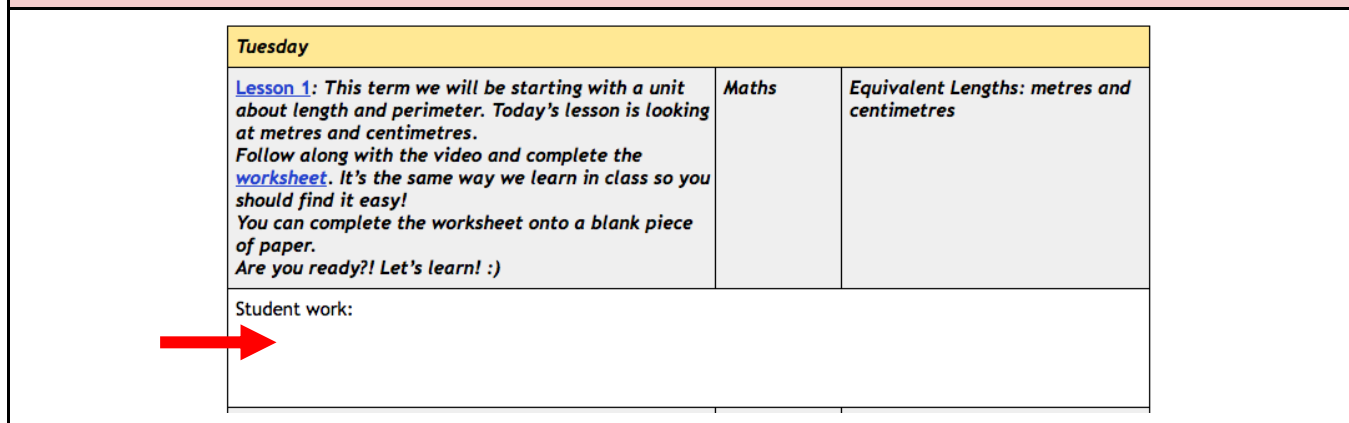

Step 9:

- Once you have completed the three lessons, **turn in** your work.
- Make sure you turn in your work by 2:30pm, otherwise, you may not receive feedback from your teacher.
- Once you've turned your work in, you won't be able to edit it anymore.

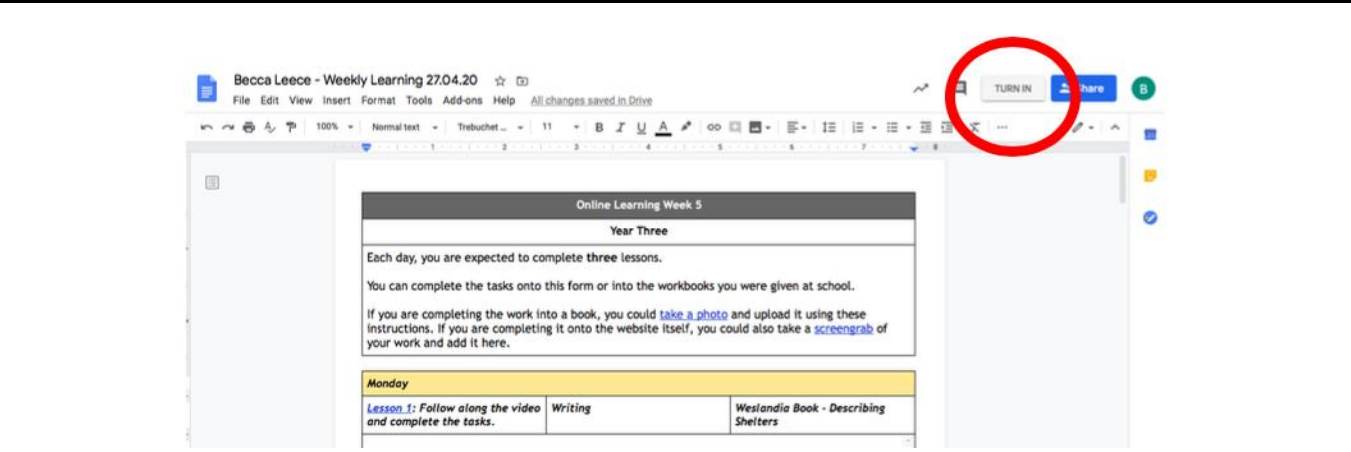

## Step 10:

- RELAX!
- Your teacher will now open your document to look at your work and give you feedback. Once they've finished, they will **return** the same document so you can continue to work on it the next day.
- Once your teacher has returned the document, you will be able to edit it again.

## Step 11:

- The next morning, log back into your google classroom and repeat the process but starting the **next day's** work.
- When you open your document up, you should now see feedback from your teacher. Make sure you read this before you start your next lessons.

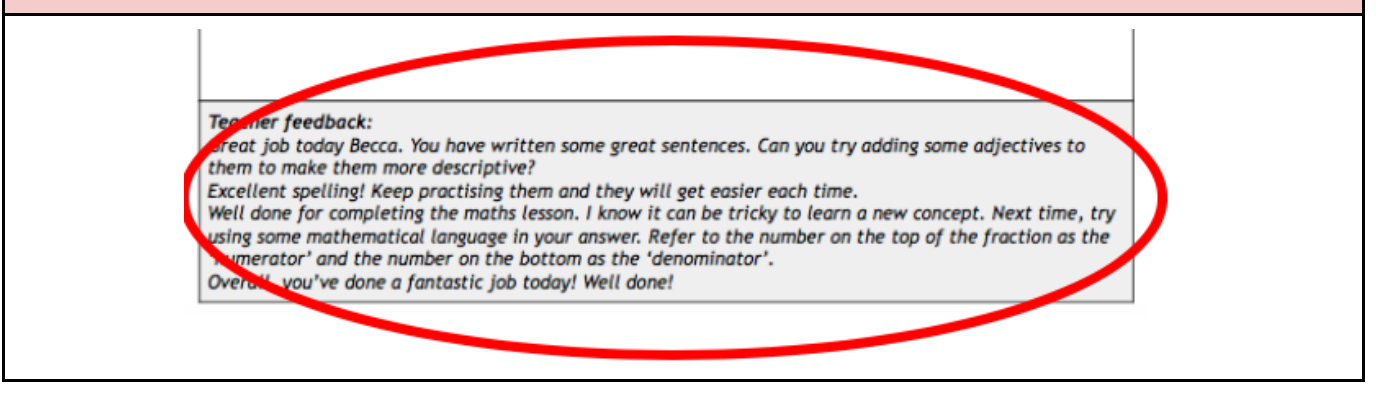